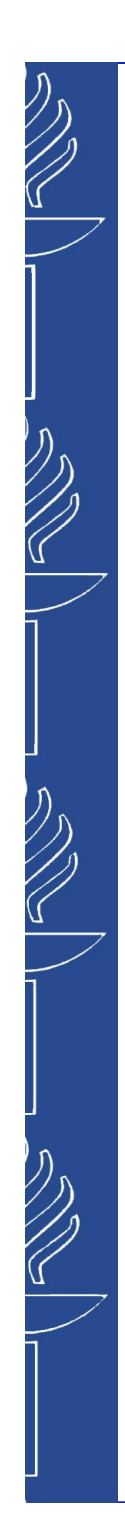

# **EDUS362 Quantitative Research Method**

Demo 1.

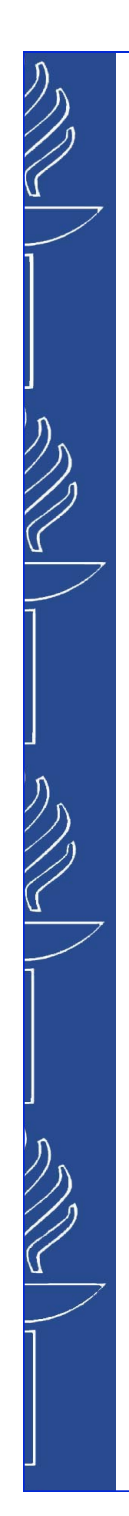

### **Demo materials**

■ EDUS362 demo slides and tasks are based on materials drawn up by a project researcher Jukka Utriainen, an university researcher Susanna Paloniemen and a PhD student Sanna Moilanen.

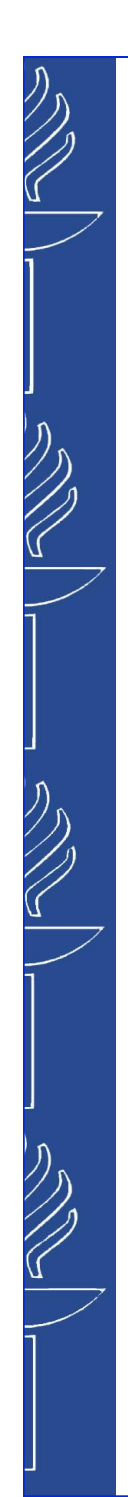

### **Reference**

### Pallant, J. (2013). *SPSS survival manual.* McGraw-Hill Education (UK).

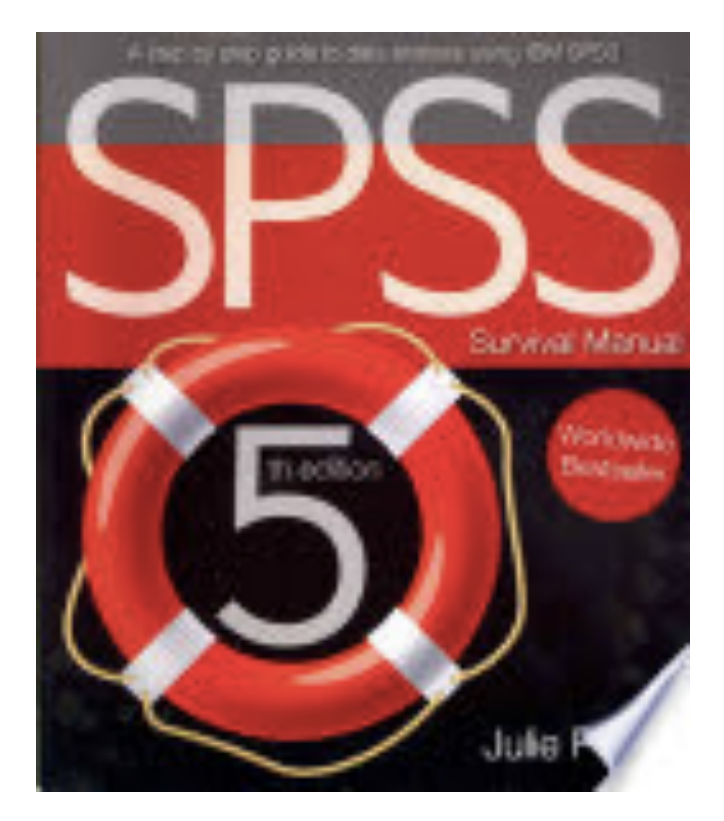

### **Objectives of demo**

- $\blacksquare$  After completing the course, students are able to:
	- make a research plan in accordance with the principals of the quantitative research.
	- collect numerical research data, perform statistical analysis and report the statistical results.
	- understand the ethical principals of research work.
- $\blacksquare$  In the demo, students will practice:
	- how to conduct statistical analysis using SPSS software.
	- how to report the results in words, tables and figures.
- Gain the **basic** skills necessary for writing an assignment / Master's thesis.

### **Course completion and evaluation**

- Doing exercises in each demo.
	- Demo materials are in Koppa demo folder.
- **n** Instruction of assignment will be found in Koppa.
- Return the assignment no later than 4.4. 24:00 to Koppa.
- $\blacksquare$  The assignment will be graded 0-5.

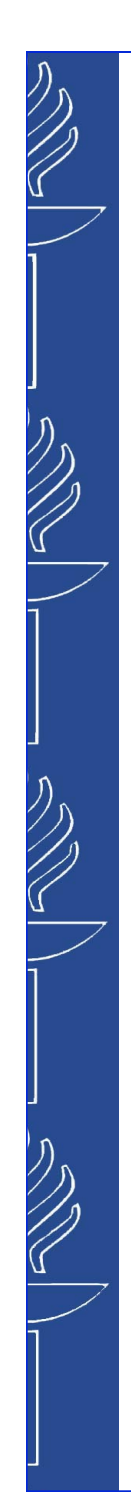

### **Absence and replacement**

- $\blacksquare$  Attendance is basically mandatory, but following reasons are acceptable: 1) disease and 2) other personal reasons related to life situation (e.g., child's illness)
- **n** Please tell your absence beforehand.
	- Replacement of absence:
		- Only **one-time absence** can be replaced by an independent task.
		- Do the demo tasks independently and return by e-mail **within a week** of the demo session.

# **Demo delivary**

Demo 1 Preparing the data file and descriptive statistic

- Demo 2 Crosstabs and Chi-square  $(x^2)$  test
- Demo 3 Correlations
- Demo 4 Comparing two groups (t-test) and calculating effect size (Cohen *d)*

Demo 5 Comparing three (or more) groups (one-way analysis of variance, ANOVA)

## **The use of data in demo**

### **Research ethical commitments:**

- **n** The data set has been used ONLY in the demo.
- $\blacksquare$  The data set can not be transferred to others.
- $\blacksquare$  At the end of the course, please remove the data from your own directory (U-drive).
- DO NOT save the data other than your home directory.
	- USB stick, hard disk or your home computer have possibilities to be reached by unauthorized persons.

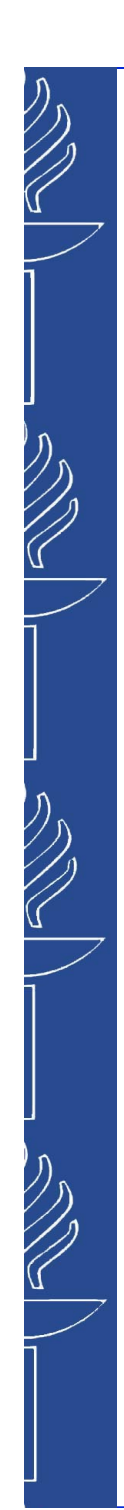

# **Demo 1**

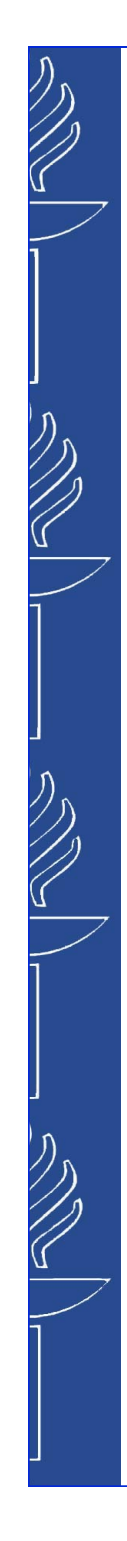

# **Demo 1 Contents**

- 1. Retrieve a data file from Koppa and save it to your home directory (U-drive).
- 2. Open the data file in SPSS.
- 3. Conduct descriptive analysis using SPSS.
- 4. Interpret the graphic presentation of the data.

 Let's go through the exercise together. Learning by doing is the best way to learn statistics!

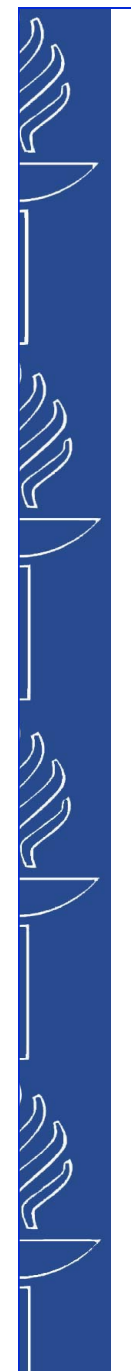

### **Open a data file in SPSS (in Handout p.1)**

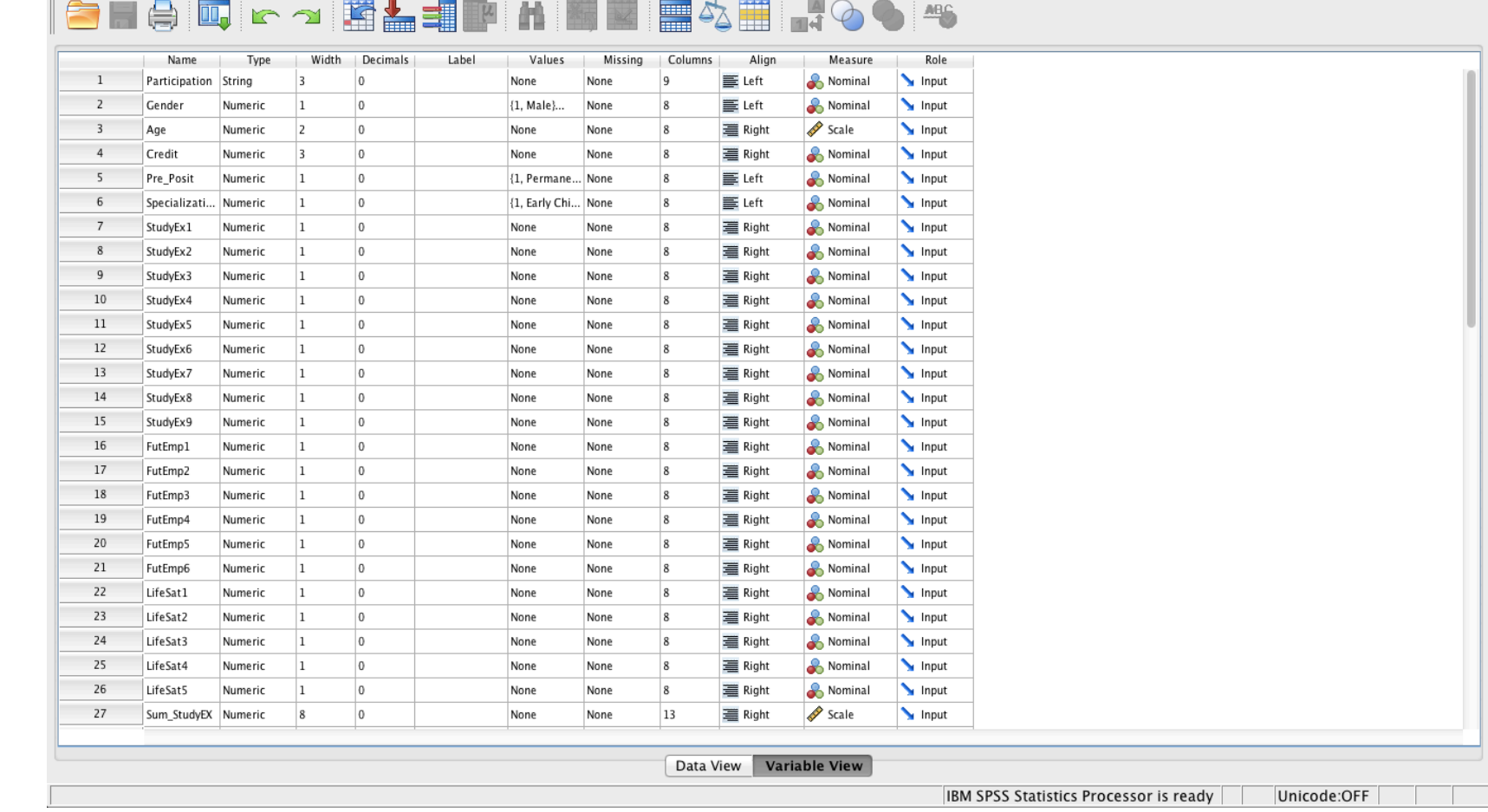

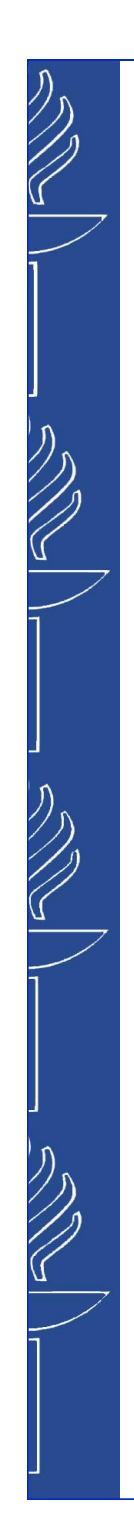

# **Categorization of variables in SPSS**

### Nominal:

- 2 or more categories. No order.
- E.g. What is your gender?  $\rightarrow$  Male, Female or Transgender.
- Ordinal:
	- 2 or more categories. It can be ordered.
	- E.g. How satisfied are you with your life?

 $\rightarrow$  Completely satisfied, Very satisfied, Somewhat satisfied, Somewhat dissatisfied, Very dissatisfied, Completely dissatisfied

### ■ Scale:

- It can be measured along a continuum and they have numerical value.
- E.g. Height, temperature
- E.g. Level of life satisfaction (calculated as a mean of multiple indicators in a Life Satisfaction Questionnaire)

### **Describing frequencies and percentages graphically**

- **Bar charts** and **pie charts** are suitable to present nominal or ordinal variables.
	- E.g. Students' major: special needs education, adult education, early childhood education etc.
- **Histograms** are often used in analysis for continuous variables.
	- E.g. age, number of credits
	- Histogram can be used to examine whether the variable values are normally distributed data or not

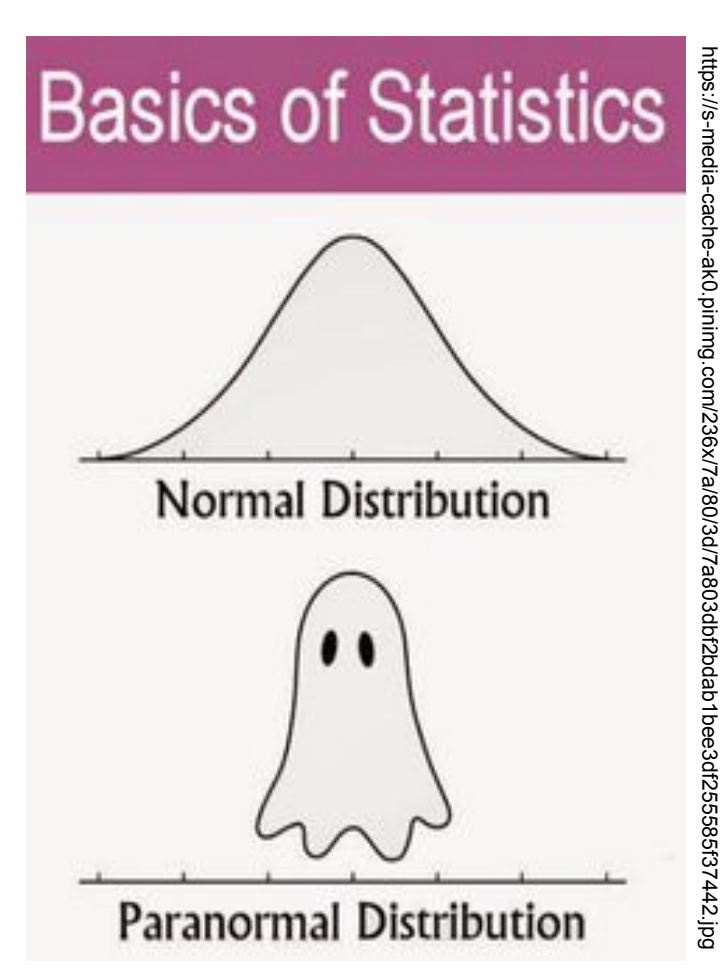

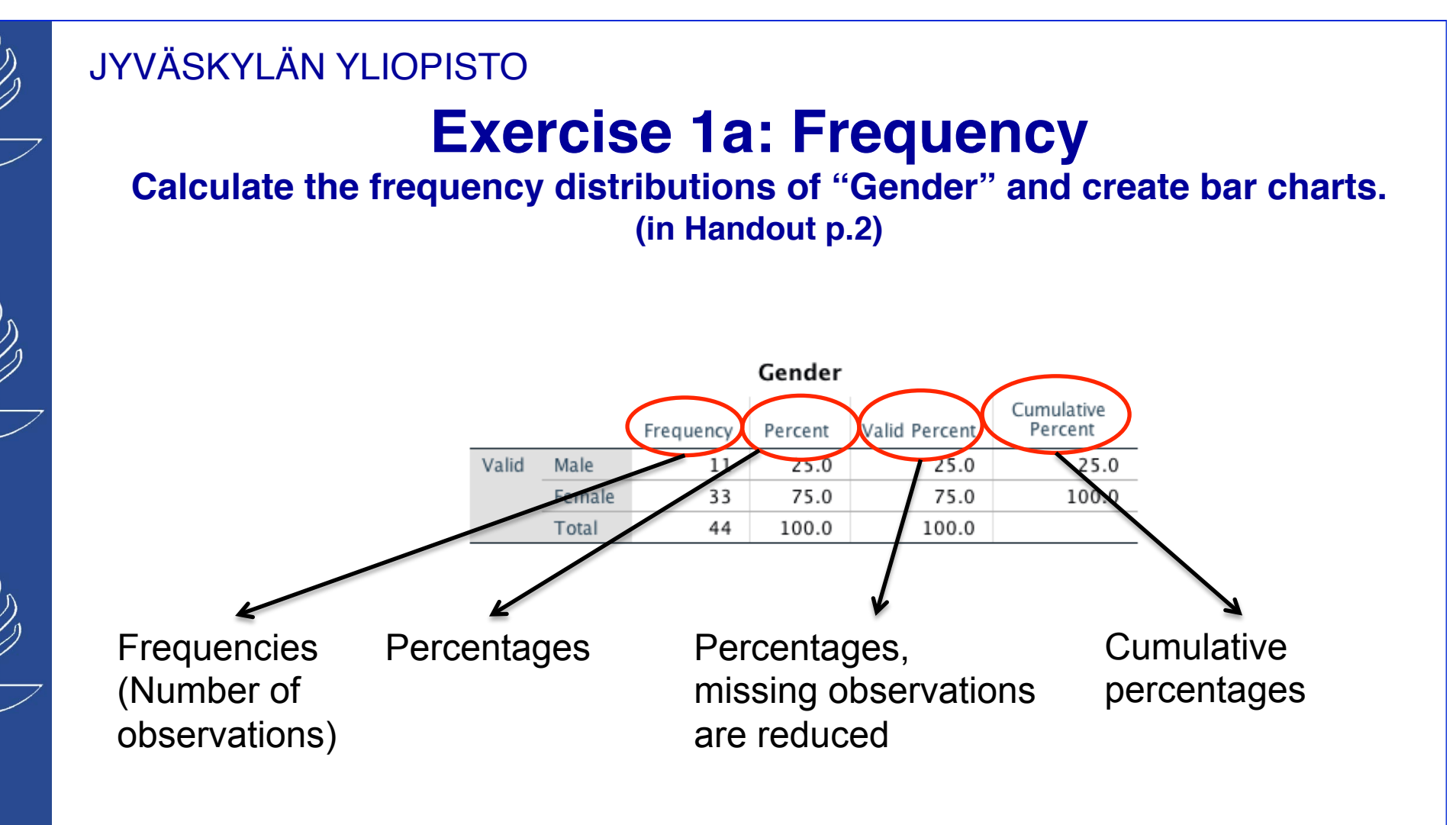

#### [Example of report]

"In this study, there are 33 females  $(75.0 %)$  and 11 males  $(25.0 %)$  in the sample, giving a total of 44 respondents."

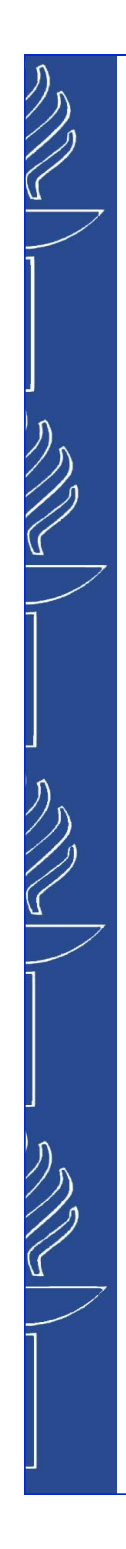

### **Exercise 1b: Bar charts**

#### **- Put the numbers of observations and the percentages**

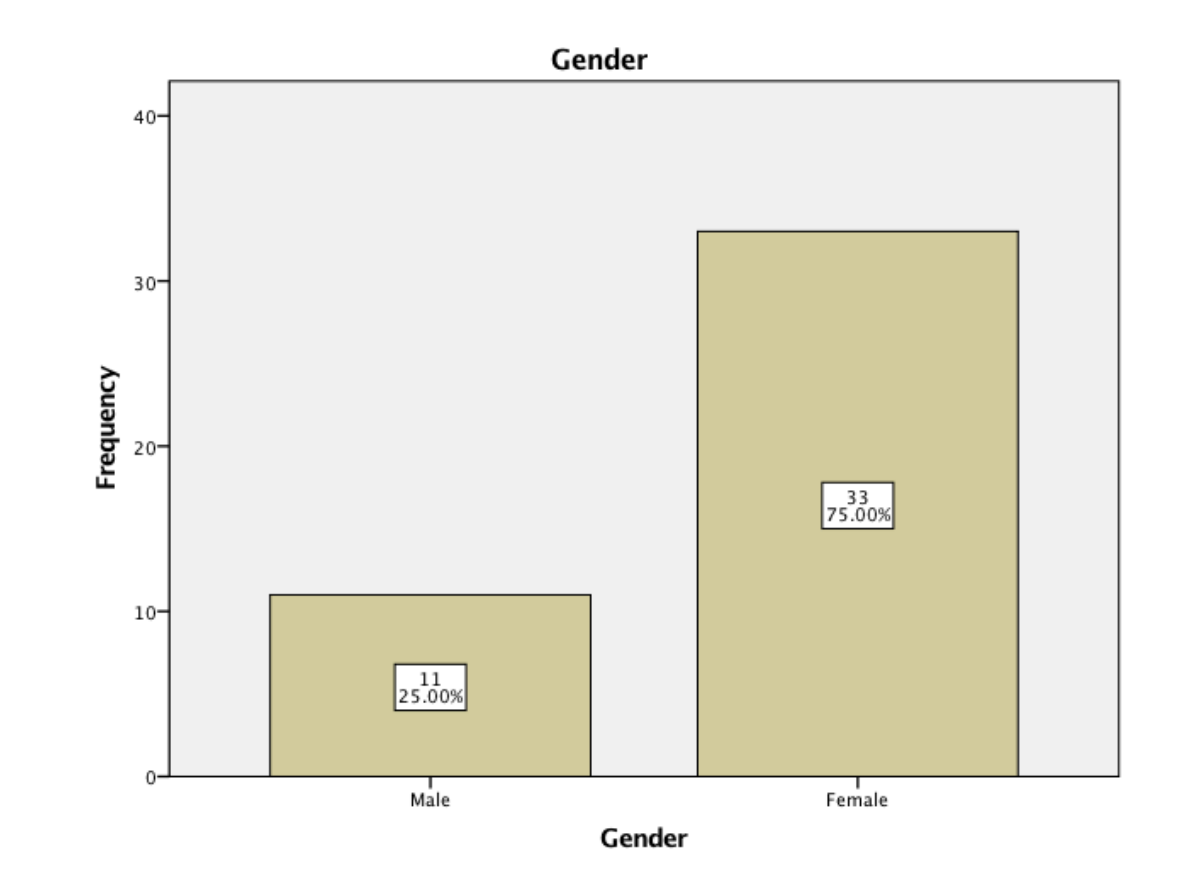

Figure 1. Distribution of respondents according to their gender ( $n = 44$ )

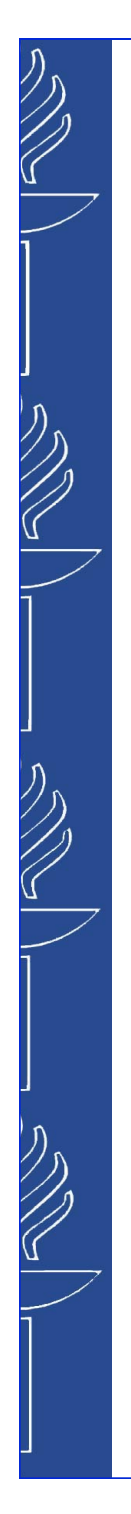

### **Exercise 1b: Bar charts**

#### **- How to report (Example)**

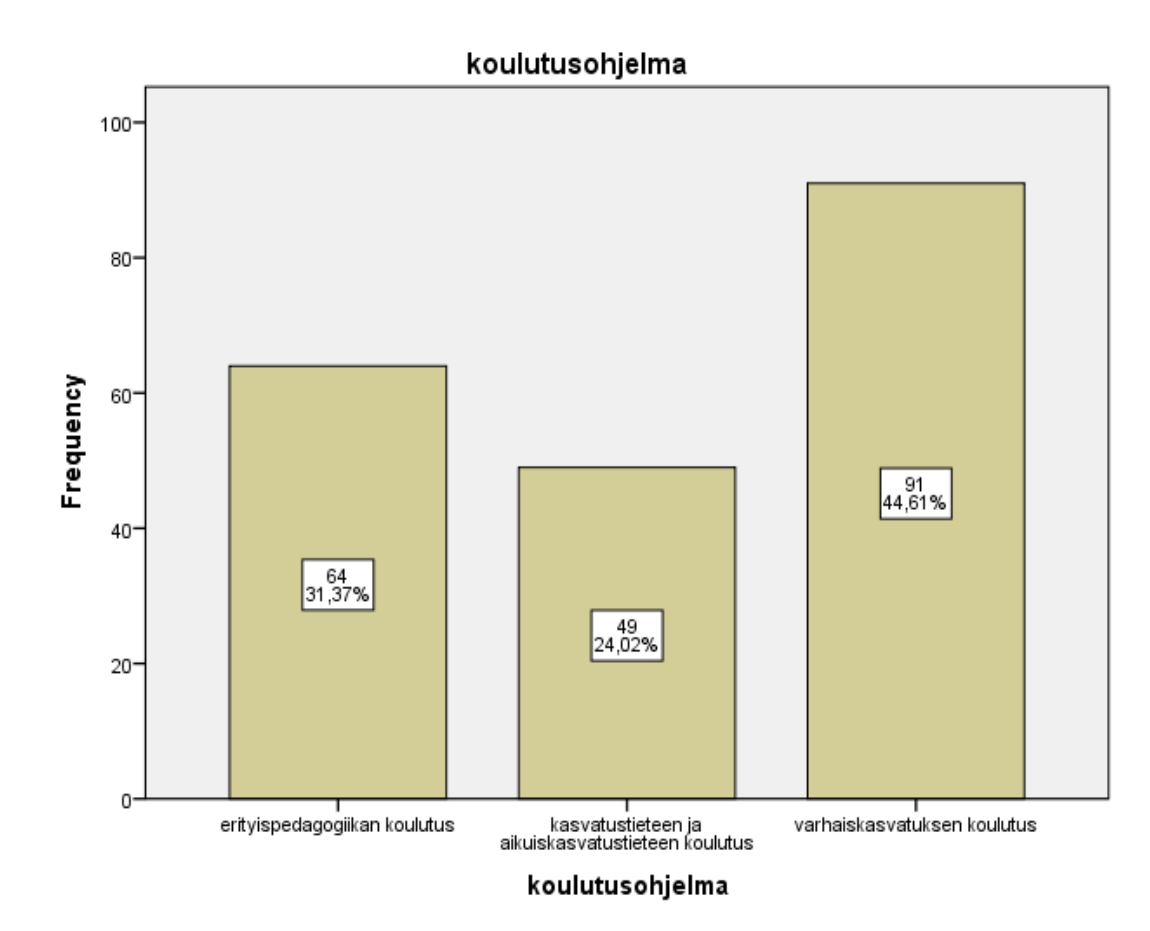

[Example of report] "According to Figure 2, the most common major was early childhood education (91participants, 44.6%). In addition, 64 participants (31.4%) were studying in special needs education and 49 participants (24.0 %) were in educational science and Adult education."

Figure 2. Distribution of respondents according to their major ( $n = 204$ )

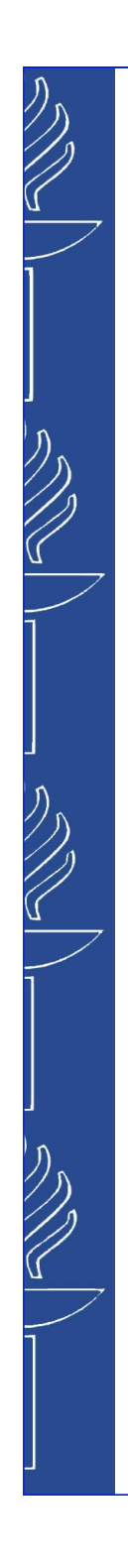

### **SPSS output of pie chart**

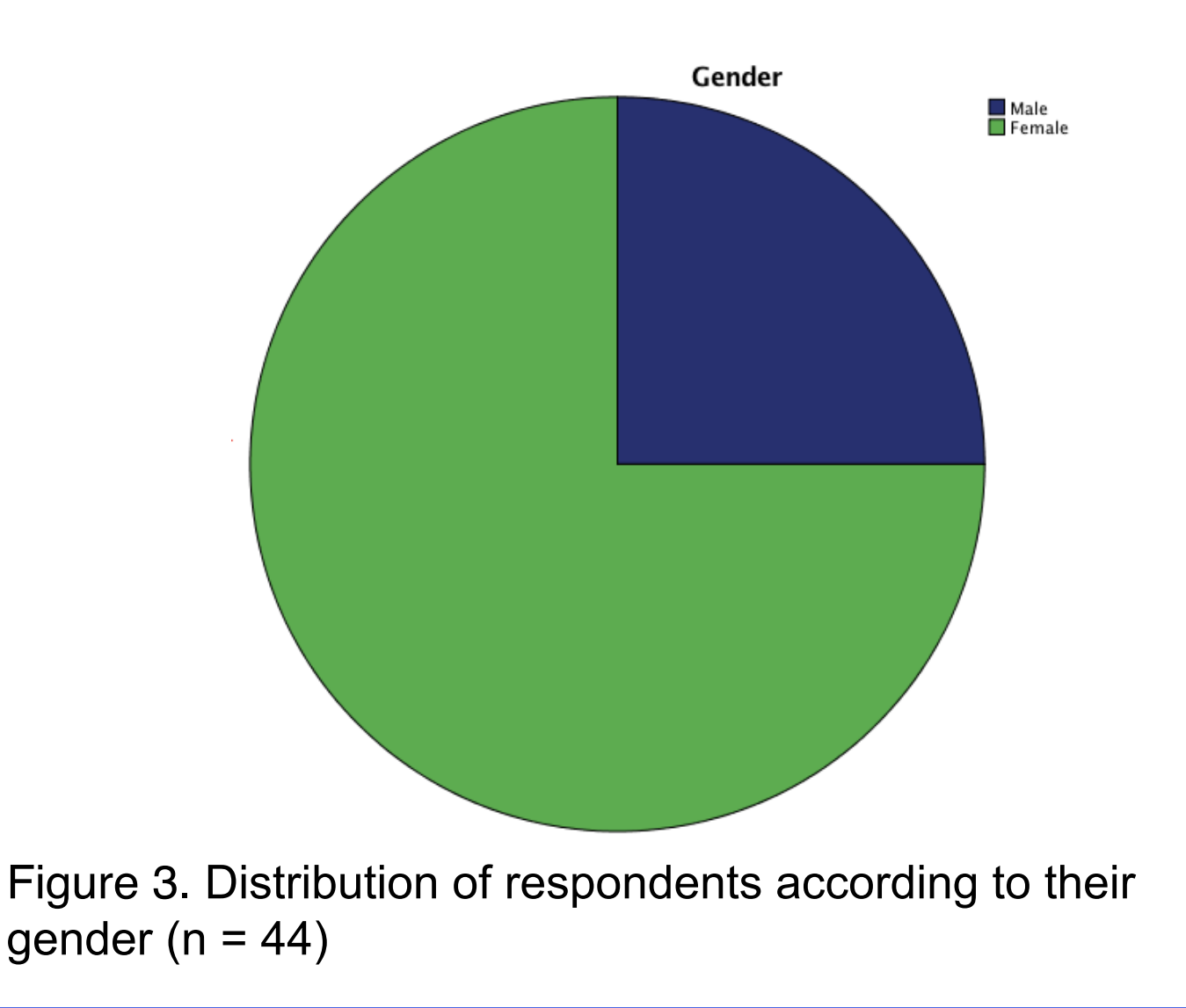

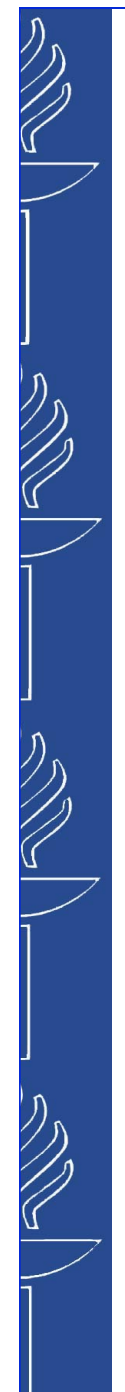

### **Exercise 2a: Histogram**

**- Calculate the frequency distributions of "Age" and create a histogram. (in Handout p.3)**

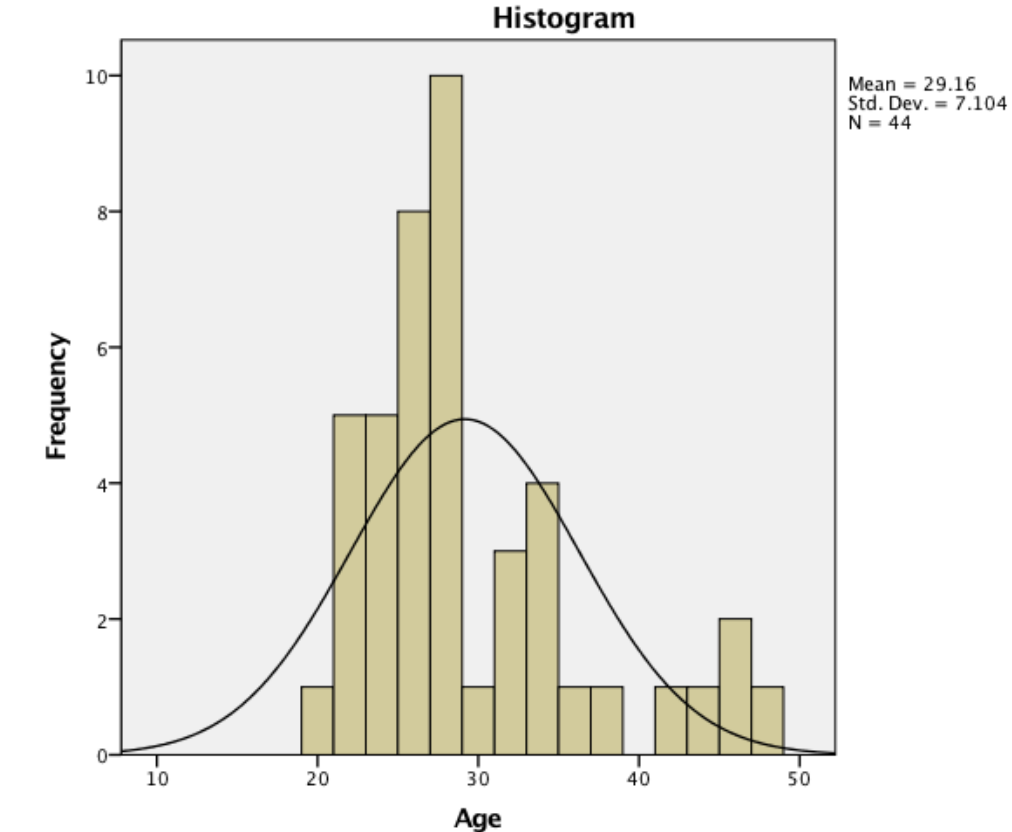

The shape of the histogram shows that the age of students is normally distributed.

Figure 4. Histogram of age variable  $(N = 44)$ 

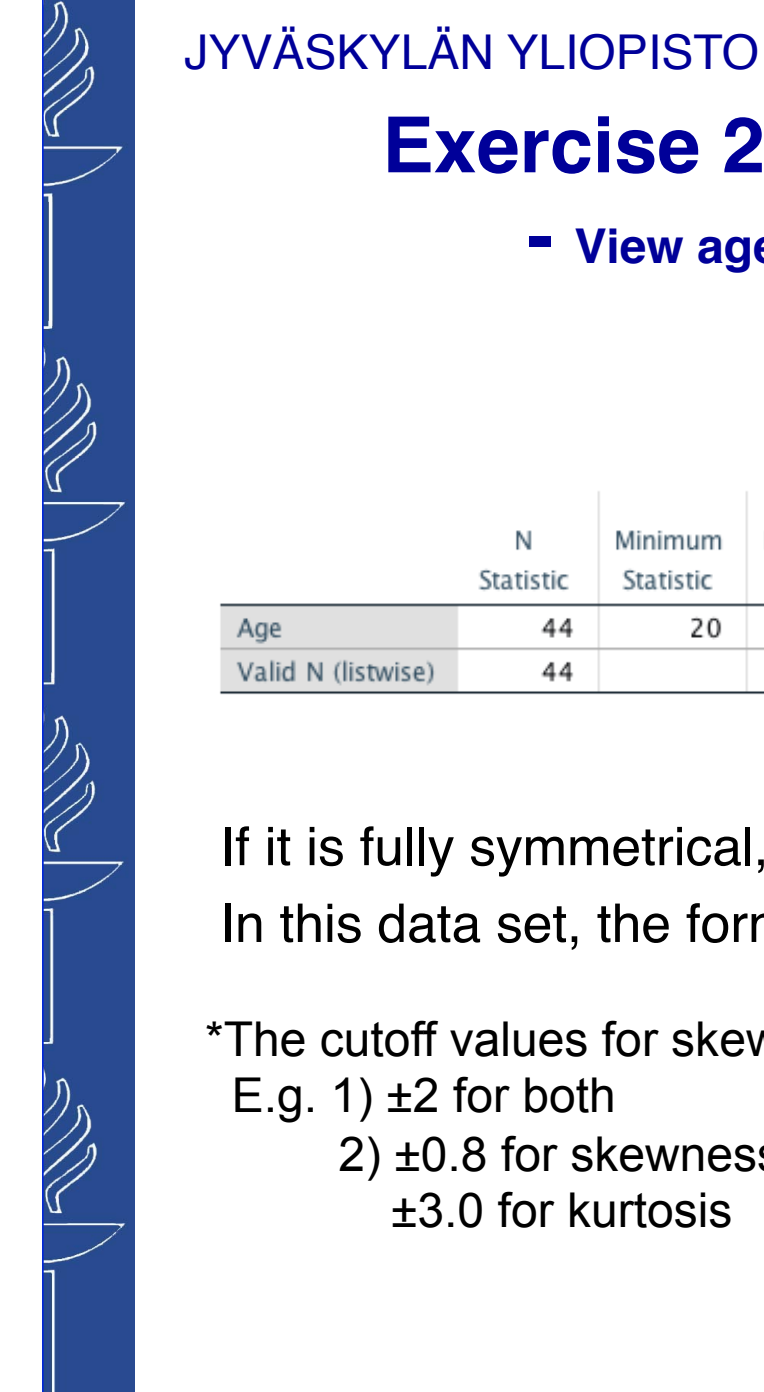

# **Exercise 2b: Skewness and kurtosis**

### **- View age-variable's skewness and kurtosis.**

**(in Handout p.3)**

the state of the state of the

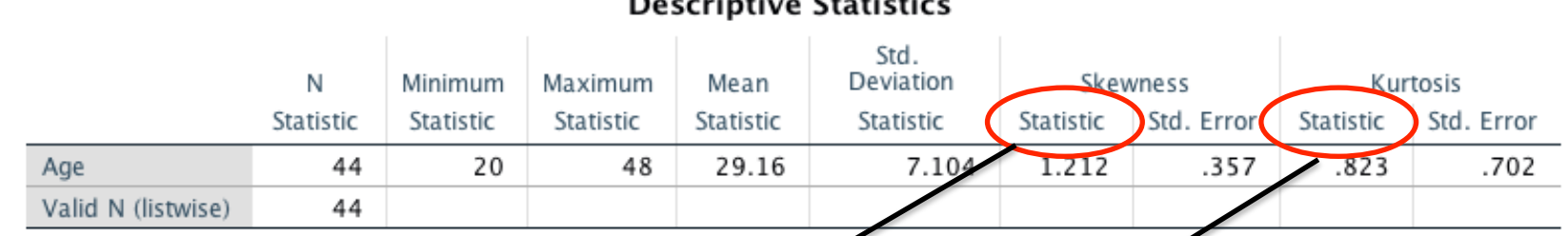

#### If it is fully symmetrical, **skewness** and **kurtosis** will be zero values. In this data set, the former is 1.21 and the latter is 0.82.

\*The cutoff values for skewness and kurtosis is debated among the researchers. E.g. 1)  $\pm 2$  for both

- 2) ±0.8 for skewness and
	- ±3.0 for kurtosis

shown

### **Exercise 2c: Measures of central tendency**

**- Calculate the mean, median, mode, standard deviation, and quartiles of "Age" variable. (in Handout p.3)**

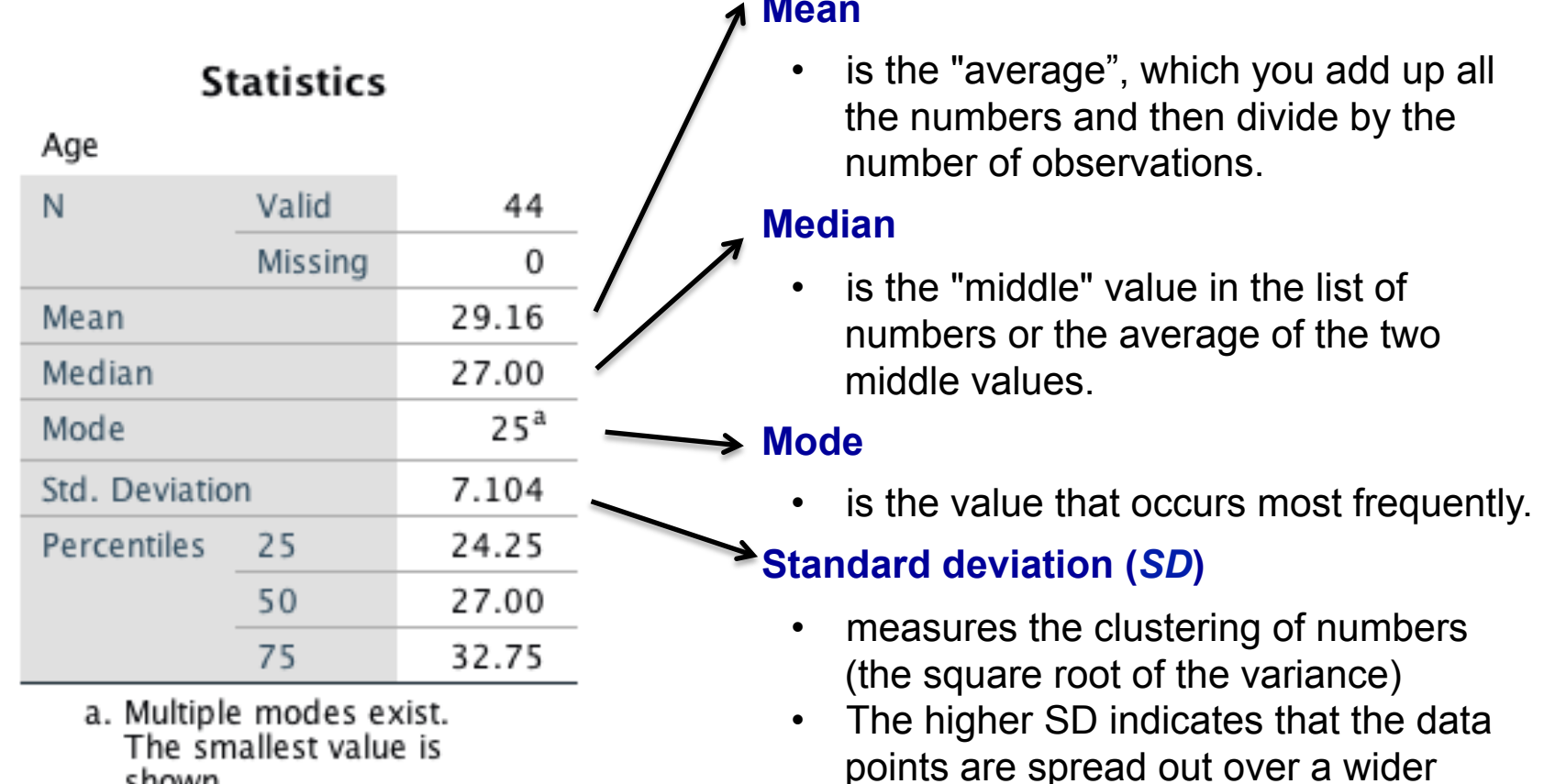

range of values.

**Mean** 

Which one you use will depend on a type of data you have, whether your data has outliers and/or is skewed, and what you want to show from your data.

### **Exercise 2c: Measures of central tendency - How to report (Example)**

#### **Mean**

#### **Statistics**

Ano

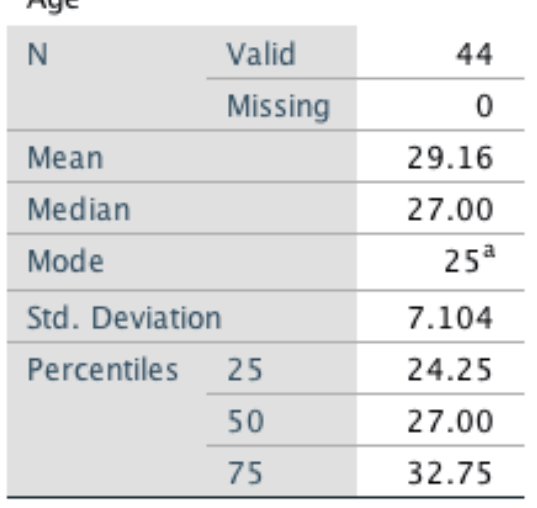

a. Multiple modes exist. The smallest value is shown

Reference: https://statistics.laerd.com/ statistical-guides/measurescentral-tendency-mean-modemedian-faqs.php

- "The mean age of the participants was 29.2 years old."
- The most frequently reported indicator, usually reported with standard deviation (*SD*).

#### **Median**

• "The median age of the participants was 27 years old."

#### **Mode**

• "The mode age of the participants was 25 years old."

#### **Standard deviation**

• "The mean age of the participants was 29.2 years old (*SD*= 7.1)."

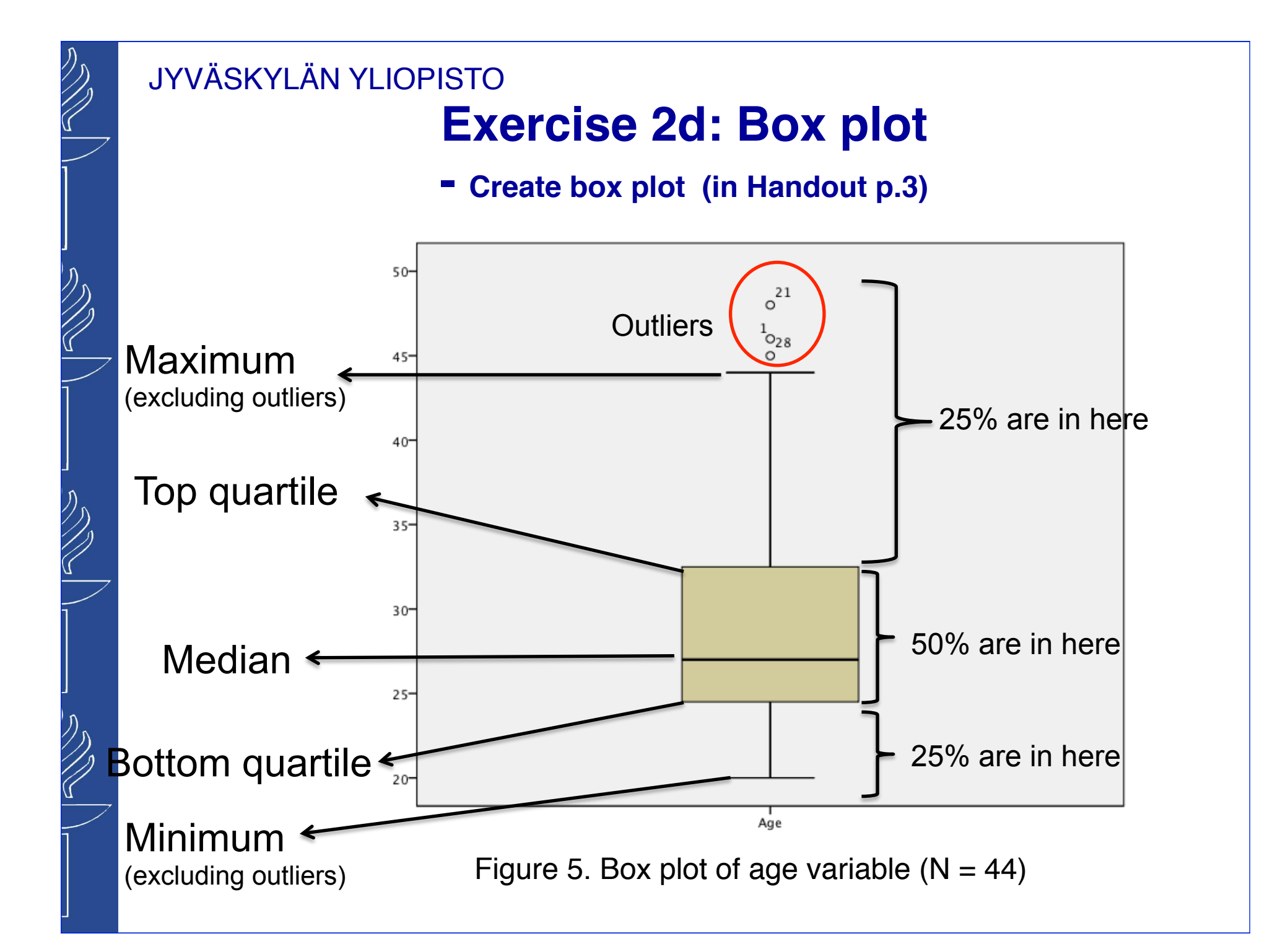

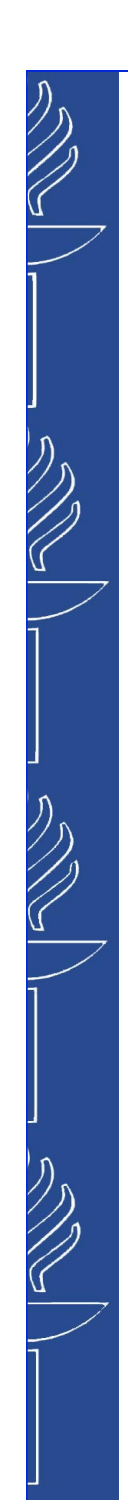

Percentiles

25

50

75

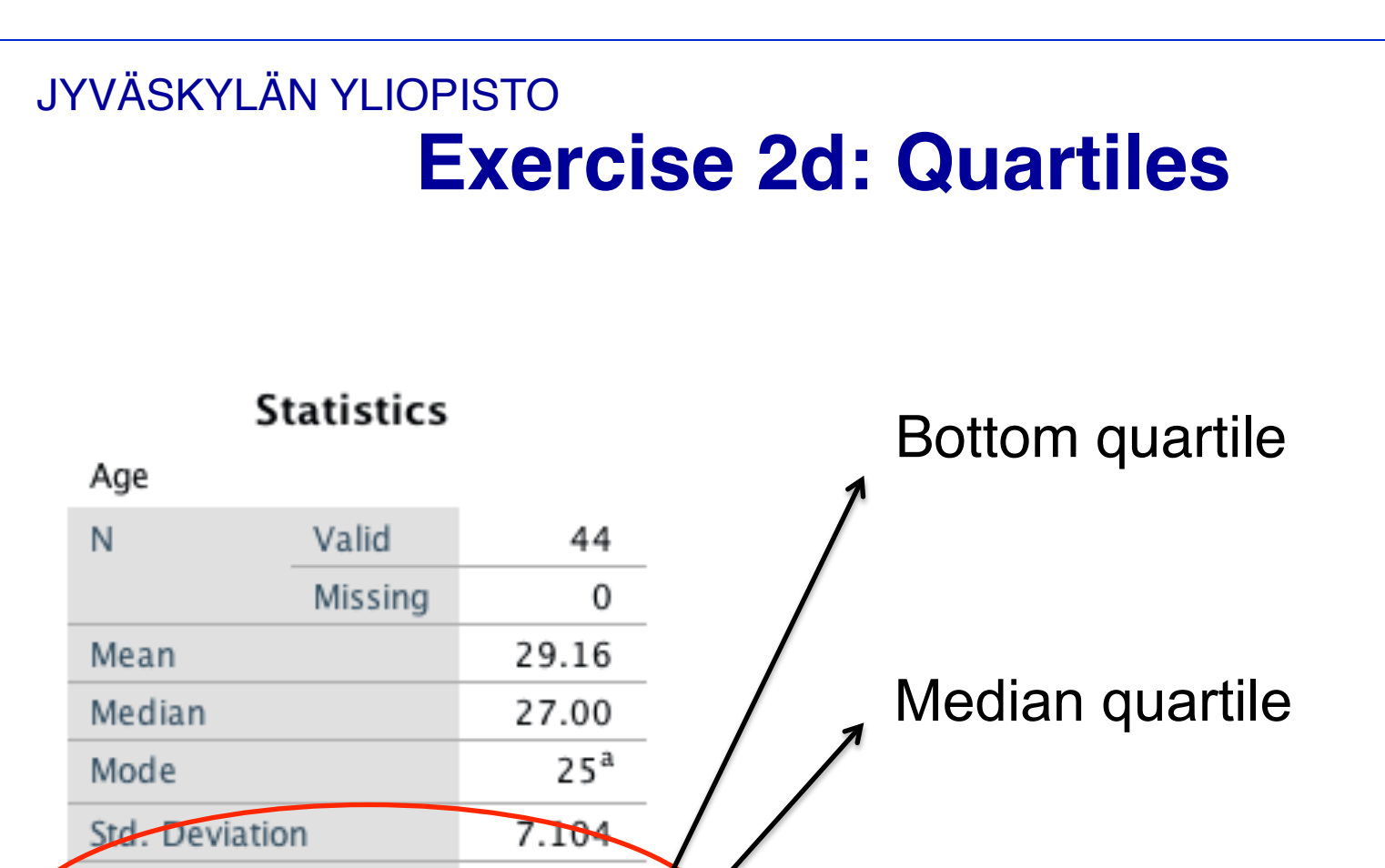

24.25

27.00

32.75

Top quartile